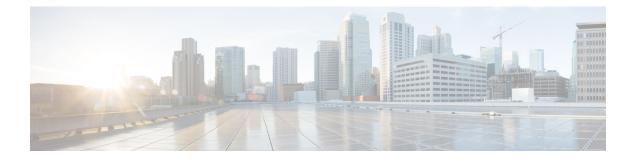

# **Unified IP IVR Installation and Configuration**

After you have configured Unified CM, install and configure Unified IP IVR. This section contains the following:

- Cisco IP IVR Installation, page 1
- Unified IP IVR Configuration, page 2
- Unified IP IVR Configuration Checklist, page 2
- Unified IP IVR Application Configuration Checklist, page 9

### **Cisco IP IVR Installation**

To install Unified IP IVR, you must install Unified CCX and select the Unified IP IVR product package during the installation.

The Unified CCX installation procedure contains two steps:

- **1** Installation: Loads the Unified CCX software onto your system. At this time, you select the deployment type (Unified CM) and a language.
- 2 Server Setup: After you install Unified CCX, you use the Unified CCX Administration web application to perform the initial system setup.
- **3** Server Setup: Enables the specific Unified CCX components that will run on a particular server. Also determines if a server will function as a standby server for high availability. This procedure is done for each Unified CCX node in a cluster, including the one on which you perform the cluster setup.

Once these installation and setup procedures are done, you will have access to the complete set of Unified CCX Administration features that are licensed for your Unified CCX product.

For installation instructions, including the planning of your Unified IP IVR installation, a pre-installation check list, and an installation and setup check list, see the *Cisco Unified Contact Center Express Install and Upgrade Guide* at the Install and Upgrade Guides.

#### **Unified IP IVR Configuration**

After you install and perform the initial set up of Unified IP IVR, use the Unified CCX Administration web interface to perform a variety of additional set up and configuration tasks.

These tasks include:

- · Configuring Unified CCX to work with Unified CM
- · Configuring the required subsystems
- Configuring Unified CCX for Unified IP IVR

You can access the Unified CCX Administration web interface from a server on which Unified CCX is installed or from a client system with access to your network.

From a web browser on any computer in your network, enter the following URL: *http://servername/AppAdmin* where *servername* is the host name or IP address of the Unified CCX node.

For detailed instructions about configuring Unified CCX and Unified IP IVR, see the *Cisco Unified Contact Center Express Administration Guide* at http://www.cisco.com/en/US/products/sw/custcosw/ps1846/products\_installation\_and\_configuration\_guides\_list.html. The procedure locations referenced in the table are found in the administration guide.

See the http://www.cisco.com/en/US/products/sw/custcosw/ps1846/tsd\_products\_support\_series\_home.html for the latest Unified CCX documentation.

## **Unified IP IVR Configuration Checklist**

Do the following tasks in the given order.

| Task                                                   | Purpose and Notes                                                                                                    | Configuration Location                                                                                                    | Procedure Location                                                                                                 |
|--------------------------------------------------------|----------------------------------------------------------------------------------------------------|----------------------------------------------------------------------------------------------------|----------------------------------------------------------------------------------------------------|
| 1. Configure the JTAPI<br>subsystem on Unified<br>CCX. | The Unified CCX Engine<br>uses the JTAPI subsystem<br>to send and receive calls<br>from Unified CM.                                                                                                    | JTAPI Configuration web<br>page<br>From the Unified CCX<br>Administration web page<br>menu bar, select<br><b>Subsystems</b> > <b>JTAPI</b> .<br>Then select <b>JTAPI</b><br><b>provider</b> in the option list<br>on the left. | Configuring a JTAPI<br>Provider section in the<br>Cisco Unified Contact<br>Center Express<br>Administration Guide. |
|                                                        | For the JTAPI Provider configuration, select the IP address(es) or hostname(s) of one of the Available CTI Manager machines. The Available CTI Managers list box lists all the available CTI Managers that are in the Unified CM cluster. |                                                                                                    |                                                                                                    |
|                                                        | The primary provider is the first value in the list of selected CTI managers in the cluster, and the secondary provider is the second (also the last) value in the list of CTI selected managers in the cluster.                          |                                                                                                    |                                                                                                    |
|                                                        | There cannot be more than two selected CTI Managers for JTAPI Provider Configuration.                                                                                                    |                                                                                                    |                                                                                                    |
|                                                        | The User Prefix is used by Unified CCX to create the Application User in Unified CM that controls the Route Points and CTI Ports.                                                                                                    |                                                                                                    |                                                                                                    |
|                                                        | Make sure the users ( <user prefix=""> +"_"+,nodeid) are NOT defined in Unified CM.</user>                                                                                                    |                                                                                                    |                                                                                                    |
|                                                        | On clicking <b>OK</b> , JTAPI users are created in the Unified CM. Depending on how many Unified CCX engines are enabled in the cluster, those many JTAPI users are created.                                                              |                                                                                                    |                                                                                                    |
|                                                        | In an IP IVR system installed independently of Unified CCX, you do not need to configure the RmCm subsystem.                                                                                                    |                                                                                                    |                                                                                                    |
|                                                        | That configuration is shown here only to show you what you would have to configure next if your IP IVR system were installed as a part of Unified CCX.                                                                                    |                                                                                                    |                                                                                                    |

#### Table 1: Unified IP IVR Configuration Checklist

| Task                                                                                                    | Purpose and Notes                                                                                                    | <b>Configuration Location</b>                                                                                                    | Procedure Location                                                                                                    |
|----------------------------------------------------------------------------------------------------|----------------------------------------------------------------------------------------------------|----------------------------------------------------------------------------------------------------|----------------------------------------------------------------------------------------------------|
| 2. Provision a JTAPI Call<br>Control Group.                                                                                                    | The Unified CCX system<br>uses JTAPI call control<br>groups to pool together a<br>series of CTI ports, which<br>the system uses to serve<br>calls as they arrive at the<br>Unified CCX server.<br>Unified CCX<br>automatically adds the<br>needed CTI ports port<br>assignments and the<br>specified call control<br>groups to the Unified CM<br>database when you click<br><b>Update</b> .                             | JTAPI Call Control<br>Group Configuration<br>web page<br>From the Unified CCX<br>Administration web<br>page menu bar, select<br>Subsystems > JTAPI.<br>Then select JTAPI Call<br>Control Group in the<br>option list on the left. | Provisioning JTAPI Call<br>Control Groups section<br>in the Cisco Unified<br>Contact Center<br>Administration Guide.         |
| 3. Check to make sure the<br>JTAPI information in<br>Unified CCX and Unified<br>CM is synchronized. If it<br>is not synchronized,<br>resynchronize it. | Makes sure the JTAPI<br>configuration data entered<br>in Unified CM through<br>Unified CCX is<br>synchronized with the<br>JTAPI configuration data<br>in Unified CM for every<br>server in both the Unified<br>CM cluster and the<br>Unified CCX cluster.<br>The check and<br>Synchronize option<br>generates a report<br>describing the status of<br>JTAPI information<br>(JTAPI Users, Port<br>Groups, and Triggers). | The JTAPI<br>Resynchronize dialog box<br>From the Unified CCX<br>Administration web<br>page menu bar, select<br>Subsystems > JTAPI.<br>Then select<br>Resynchronize in the<br>option list on the left.                            | Provisioning JTAPI Call<br>Control Groups section<br>in the Cisco Unified<br>Contact Center Express<br>Administration Guide. |

I

| Task                                                      | Purpose and Notes                                                                                                    | Configuration Location                                                                                                    | Procedure Location                                                                                                    |  |
|-----------------------------------------------------------|----------------------------------------------------------------------------------------------------|----------------------------------------------------------------------------------------------------|----------------------------------------------------------------------------------------------------|--|
| 4. Provision the Cisco<br>Media Termination<br>Subsystem. | Specifies the media you<br>need for your system.<br>The Unified CCX server<br>uses the Real-Time<br>Transport Protocol (RTP)<br>to send and receive media<br>packets over the IP<br>network. To ensure that<br>the Unified CCX can<br>communicate with your<br>Cisco Unified<br>Communications system,<br>you need to configure the<br>RTP ports that the<br>Unified CCX Engine will<br>use to send and receive<br>RTP data. | Cisco Media<br>Termination Dialog<br>Group Configuration<br>web page<br>From the Unified CCX<br>Administration web<br>page menu bar, select<br>Subsystems > Cisco<br>Media and then in the<br>upper, right corner of the<br>window, click the Add a<br>New CMT Dialog<br>Control Group link. | Provisioning the Cisco<br>Media Subsystem section<br>in the Cisco Unified<br>Contact Center Express<br>Administration Guide. |  |
|                                                           | You can choose different types of media, from a simple type of media capable<br>of supporting prompts and DTMF (Cisco Media Termination) to a more complex<br>and rich type of media capable of supporting speech recognition. It is even<br>possible to provision calls without media.                                                                                                    |                                                                                                    |                                                                                                    |  |
|                                                           | Because of the media capabilities, you must provision media manually. Each call requires both a CTI port and a media channel for the system to be backward compatible or to support media interactions.                                                                                                    |                                                                                                    |                                                                                                    |  |
|                                                           | channels than you are lice                                                                                                    | sed and sold as IVR ports s<br>nsed for and, at run-time, l<br>epting calls, as this would w                                                                                                    | icensing will be enforced                                                                                                    |  |

| Task                                                                                    | Purpose and Notes                                                                                                    | <b>Configuration Location</b>                                                                                                    | Procedure Location                                                                                             |
|-----------------------------------------------------------------------------------------|----------------------------------------------------------------------------------------------------|----------------------------------------------------------------------------------------------------|----------------------------------------------------------------------------------------------------|
| 5. Provision and<br>configure any other<br>Unified CCX subsystems<br>that you will use. | Expands the functionality<br>of your Unified IP IVR<br>system.                                                                                                    | This task includes the<br>following three tasks and<br>depends on whether or<br>not you have bought<br>licenses for subsystems<br>and have installed them<br>when you installed<br>Unified CCX. | Provisioning ASR and<br>TTS section in the Cisco<br>Unified Contact Center<br>Express Administration<br>Guide. |
| 5.1 Provision an MRCP<br>Automated Speech                                               | Allows users to navigate through a menu of options                                                                                                    | MRCP ASR<br>Configuration web page                                                                                                    |                                                                                                    |
| Recognition (ASR)<br>subsystem. (optional)                                              | by speaking instead of<br>pressing keys on a<br>touch-tone telephone.                                                                                                    | In the Unified CCX<br>Administration web<br>page, select Subsystems<br>> MRCP ASR.                                                                                                    |                                                                                                    |
|                                                                                         | The MRCP ASR software                                                                                                    | is optional and requires a                                                                                                    | vendor license.                                                                                                |
|                                                                                         | The License is the number of MRCP ASR port licenses purchased from the ASI vendor. For the currently supported MRCP ASR vendors, see the current Unifie CCX Compatibility Matrix. |                                                                                                    |                                                                                                    |
|                                                                                         |                                                                                                    | SR server or a dialog group<br>Dialog Groups respectively                                                                                                    |                                                                                                    |
|                                                                                         | to configure Cisco Media<br>handle simple Dual-Tone                                                                                                    | uses the Media subsystem of<br>Termination (CMT) dialog<br>Multi-Frequency (DTMF)<br>roup is a pool of dialog char<br>interactions with a caller.                                               | groups that can be used to based dialog interactions                                                           |
|                                                                                         | This step involves the con                                                                                                    | figuration of your:                                                                                                    |                                                                                                    |
|                                                                                         | • MRCP ASR Provide                                                                                                    | ers                                                                                                    |                                                                                                    |
|                                                                                         | MRCP ASR Servers                                                                                                    |                                                                                                    |                                                                                                    |
|                                                                                         | MRCP ASR Dialog                                                                                                    | Groups                                                                                                    |                                                                                                    |
|                                                                                         |                                                                                                    |                                                                                                    |                                                                                                    |

I

| Task                                                                   | Purpose and Notes                                                                                                    | <b>Configuration Location</b>                                                                                                    | Procedure Location                                                                                                    |
|------------------------------------------------------------------------|----------------------------------------------------------------------------------------------------|----------------------------------------------------------------------------------------------------|----------------------------------------------------------------------------------------------------|
| 5.2 Provision an MRCP<br>Text-to-Speech (TTS)<br>subsystem. (optional) | Converts text<br>(UNICODE) into spoken<br>words in order to provide<br>a user with information or<br>to prompt a user to<br>respond to an action.                                                                                             | MRCP TTS<br>Configuration web page<br>In the Unified CCX<br>Administration web<br>page, select Subsystems<br>> MRCP TTS, click Add<br>MRCP TTS Provider,<br>link, fill in the<br>information required and<br>click Add.           | Provisioning ASR and<br>TTS section in the Cisco<br>Unified Contact Center<br>Express Administration<br>Guide.        |
|                                                                        |                                                                                                    | is optional and requires a v<br>P TTS vendors, see the cur                                                                                                    |                                                                                                    |
|                                                                        |                                                                                                    | TS server or default gender<br>TS Default Genders in the                                                                                                    |                                                                                                    |
|                                                                        | This step involves the configuration of your:                                                                                                    |                                                                                                    |                                                                                                    |
|                                                                        | MRCP TTS Providers                                                                                                    |                                                                                                    |                                                                                                    |
|                                                                        | MRCP TTS Servers                                                                                                    |                                                                                                    |                                                                                                    |
|                                                                        | • MRCP TTS Default                                                                                                    | Genders                                                                                                    |                                                                                                    |
| 5.3 Provision the HTTP subsystem. (optional)                           | Enables Unified IP IVR<br>applications to respond to<br>requests from a variety of<br>web clients, including<br>computers and IP phones.<br>If you are not using<br>HTTP applications, you<br>do not need to provision<br>the HTTP subsystem. | HTTP Trigger<br>Configuration web page<br>From the Unified CCX<br>Administration menu bar,<br>choose Subsystems ><br>HTTP, and click the Add<br>a New HTTP Trigger<br>link, fill in the<br>information required and<br>click Add. | Provisioning the HTTP<br>Subsystem section in the<br>Cisco Unified Contact<br>Center Express<br>Administration Guide. |

| Task                                                | Purpose and Notes                                                                                                    | <b>Configuration Location</b>                                                                                                    | Procedure Location                                                                                                    |  |
|-----------------------------------------------------|----------------------------------------------------------------------------------------------------|----------------------------------------------------------------------------------------------------|----------------------------------------------------------------------------------------------------|--|
| 5.4 Provision the database<br>subsystem. (optional) | Enables Unified CCX<br>applications to interact<br>with database servers in<br>order to make database<br>information accessible to<br>contacts.<br>For example, if you want<br>customers to be able to<br>dial in to automatically<br>get account information,<br>you would need this<br>subsystem.<br>The database subsystem<br>is optional.<br>If you are not using<br>Unified CCX applications<br>that require access to<br>databases, you do not<br>need to provision the<br>Database subsystem. | The ODBC Data Source<br>Administrator window<br>and the Enterprise<br>Database Subsystem<br>Configuration web page<br>This involves two<br>procedures:<br>• On the script server,<br>select Start ><br>Programs ><br>Administrative<br>Tools > Data<br>Sources (ODBC).<br>• From the Unified<br>CCX<br>Administration<br>menu bar, select<br>Subsystems ><br>Database,<br>• and in the Database<br>Subsystem<br>Configuration web<br>page, click Add a<br>New Datasource. | Provisioning the<br>Database Subsystem<br>section in the Cisco<br>Unified Contact Center<br>Express Administration<br>Guide. |  |
| 5.5 Provision the email subsystem. (optional)       | Communicates with your<br>email server and enables<br>your Unified IP IVR<br>applications to create and<br>send email.                                                                                                    | From the Unified CCX<br>Administration menu bar,<br>select Subsystems ><br>eMail.                                                                                                    | Provisioning the eMail<br>Subsystem section in the<br>Cisco Unified Contact<br>Center Express<br>Administration Guide.       |  |
|                                                     | The email subsystem is op                                                                                                    | otional.                                                                                                    |                                                                                                    |  |
|                                                     | If you are not using email applications, you do not need to provision the eMail subsystem.                                                                                                    |                                                                                                    |                                                                                                    |  |
|                                                     | Once you configure email functionality, the Unified CCX scripts created with the email steps will function correctly.                                                                                                    |                                                                                                    |                                                                                                    |  |
|                                                     | The email configuration identifies the default email address and server to be used for sending email (including e-pages and faxes) and for receiving acknowledgments:                                                                                                    |                                                                                                    |                                                                                                    |  |
|                                                     | • A Mail Server is a fully-qualified email server name. For example: server.domain.com)                                                                                                    |                                                                                                    |                                                                                                    |  |
|                                                     |                                                                                                    | an existing fully qualified<br>int. For Example:administra                                                                                                    |                                                                                                    |  |

| Task                                                                                               | Purpose and Notes                                                                                                    | <b>Configuration Location</b>                                                                                                    | Procedure Location                                                                                                    |
|----------------------------------------------------------------------------------------------------|----------------------------------------------------------------------------------------------------|----------------------------------------------------------------------------------------------------|----------------------------------------------------------------------------------------------------|
| 6. Start the Application<br>Engine                                                                 | The Application Engine<br>is the execution vehicle<br>for Unified IP IVR<br>scripts.<br>The application engine<br>runs when you install<br>Unified CCX. However,<br>you need to restart the<br>engine after you configure<br>your subsystems. | Unified CCX Control<br>Center web page<br>From Unified CCX<br>Administration menu bar,<br>select System > Control<br>Center. Then click<br>Component Activation.<br>Finally, on the<br>Component Activation<br>page, select all your<br>components and click<br>Update. | Starting, Stopping, and<br>Restarting Unified CCX<br>Services section in the<br>Cisco Unified Contact<br>Center Express<br>Administration Guide.                                                                   |
| 7. Install and configure<br>the applications that you<br>will use with Unified<br>CCX (as needed). | Enable the Unified IP<br>IVR applications you<br>want.                                                                                                    | This task is subdivided<br>into 5 tasks summarized<br>in the following Unified<br>CCX <i>Application</i><br><i>Configuration Check List</i> .                                                                                                    | See Unified IP IVR<br>Application Configuration<br>Checklist, on page 9.<br>For instructions for how<br>to use a specific web<br>page, from the menu bar,<br>select <b>Help</b> > <b>For this</b><br><b>page</b> . |

## **Unified IP IVR Application Configuration Checklist**

Unified IP IVR applications require Unified IP IVR scripts. For instructions on creating and editing scripts see the Cisco Unified Contact Center Express Script Developer Series documentation at the Cisco Unified Contact Center Express End-User Guides for the latest Unified CCX documentation.

To configure your applications for Unified IP IVR, do the following tasks in the given order.

| Task                                                                            | Purpose and Notes                                                                                                    | <b>Configuration Location</b>                                                                                    | <b>Procedure Location</b>                                                                                                    |  |
|---------------------------------------------------------------------------------|----------------------------------------------------------------------------------------------------|----------------------------------------------------------------------------------------------------|----------------------------------------------------------------------------------------------------|--|
| 1. If needed, edit the<br>script that your Unified<br>CCX application will use. | To customize the script<br>for your needs.<br>By double clicking on an<br>uploaded script listed in<br>the <b>Unified CCX Script</b><br><b>Management</b> page, you<br>can open the script with<br>the Unified CCX Editor. | Unified CCX Script<br>Editor (for creating or<br>editing scripts) and<br>Unified CCX<br>Administration web pages | Managing Scripts,<br>Prompts, Grammars, and<br>Documents section in the<br>Cisco Unified Contact<br>Center Express<br>Administration Guide. |  |
|                                                                                 | See also the Unified CCX Script Developer Series documentation:                                                                                                    |                                                                                                    |                                                                                                    |  |
|                                                                                 | • Volume 1, Getting Started with Cisco Unified CCX Scripting                                                                                                    |                                                                                                    |                                                                                                    |  |
|                                                                                 | Volume 2, Cisco Unified CCX Editor Reference                                                                                                    |                                                                                                    |                                                                                                    |  |
|                                                                                 | • Volume 3, Cisco Unified CCX Expression Language Reference                                                                                                    |                                                                                                    |                                                                                                    |  |
|                                                                                 | These three PDF documents contain the same information that is in the Unified CCX Editor online help, only in PDF format, rather than HTML format.                                                                         |                                                                                                    |                                                                                                    |  |
|                                                                                 |                                                                                                    | n the . You can access this                                                                                      | tendant, you should see the guide through the Unified                                                                                       |  |

| Table 2: Unified IP IVR | Application Configuration | n Checklist |
|-------------------------|---------------------------|-------------|
|                         |                           |             |

I

| Task                                                               | Purpose and Notes                                                                                                    | Configuration Location                                                                                                    | Procedure Location                                                                                                    |
|--------------------------------------------------------------------|----------------------------------------------------------------------------------------------------|----------------------------------------------------------------------------------------------------|----------------------------------------------------------------------------------------------------|
| customize any prompts<br>that your Unified CCX<br>script will use. | Through Unified CCX<br>Administration Media<br>Configuration, you can<br>modify the prompts that<br>your script uses. You can<br>also upload spoken names<br>for each person in the<br>organization, so callers<br>receive spoken names<br>rather than, for example,<br>spelled-out names when<br>the automated attendant<br>is asking the caller to<br>confirm which party they<br>want. | Unified CCX Prompt<br>Management web page<br>From the menu bar in the<br>Unified CCX<br>Administration web<br>page, select Applications<br>> Prompt Management.                                                                                                    | Managing Scripts,<br>Prompts, Grammars, and<br>Documents section in the<br>Cisco Unified Contact<br>Center Express<br>Administration Guide.                                                                                                    |
|                                                                    | <ul> <li>prerecorded, generic<br/>welcome prompt to<br/>role that it is to fulfit</li> <li>You can use any sou<br/>software can save th<br/>different welcome pr<br/>you create.</li> <li>You can record your<br/>each prompt as a .wa</li> </ul>                                                                                                    | 2M AutoAttendant, for exar<br>welcome prompt. You sho<br>customize your automated<br>Il for your organization.<br>nd recording software to re<br>e prompt in the required fil<br>rompt for each instance of y<br>prompts by using Microso<br>av file in CCITT (mu-law) &<br>crophone and speakers on y                | uld record your own<br>attendant for the specific<br>cord your prompts if the<br>e format. You can record a<br>your script application that<br>ft Sound Recorder. Save<br>8-kHz, 8-bit, mono format.                                             |
| 3. Upload the script.                                              | To put the needed scripts<br>in the Unified CCX<br>repository so that they are<br>available for use in a<br>Unified CCX application.                                                                                                    | Unified CCX Script<br>Management web page<br>From the Unified CCX<br>Administration menu bar,<br>select Applications ><br>Script Management.<br>In the Script<br>Management page, click<br>Upload New Scripts.<br>Then in the Explorer<br>User Prompt dialog box,<br>type in the script name in<br>expression format. | Uploading a Script<br>section in the Cisco<br>Unified Contact Center<br>Express Administration<br>Guide.<br>If you have questions<br>when on a Unified CCX<br>Administration web page,<br>from the menu bar, select<br>the Help > For this page. |

| Task                                                                                                    | Purpose and Notes                                                                                                    | <b>Configuration Location</b>                                                                                                    | Procedure Location                                                                                                    |
|----------------------------------------------------------------------------------------------------|----------------------------------------------------------------------------------------------------|----------------------------------------------------------------------------------------------------|----------------------------------------------------------------------------------------------------|
| 4. Upload any prompts needed for the script.                                                                                                    | For customized or<br>language specific prompts                                                                                                    | Unified CCX Prompt<br>Management web page<br>From the Unified CCX<br>Administration menu bar,<br>select Applications ><br>Prompt Management.<br>Then in the Prompt<br>Management page, click<br>Upload New Prompts.                                                                                                    | Uploading prompts<br>section in the Cisco<br>Unified Contact Center<br>Express Administration<br>Guide.                    |
| 5. Add the application.                                                                                                    | To perform a telephony<br>task through Unified<br>CCX, you need a Unified<br>CCX application.<br>Adding an application<br>involves giving it a name,<br>assigning it a script, and<br>defining any application<br>variables.<br>An example application<br>that comes with Unified<br>IP IVR is the <b>Cisco</b><br><b>Unified CM</b><br><b>AutoAttendant</b> .<br>The script for the Cisco<br>Unified CM<br>AutoAttendant is aa.aef. | Unified CCX<br>Application<br>Configuration web page<br>From the Unified CCX<br>Administration web<br>page menu bar, select<br>Applications ><br>Application<br>Management and then in<br>the upper, right corner of<br>the window, click the<br>Add New Application<br>link.<br>Next, Under Application<br>Type, select Cisco Script<br>Application and click<br>Next. | Configure a Cisco Script<br>Application section in the<br>Cisco Unified Contact<br>Center Express<br>Administration Guide. |
| 6. Give the application a name and assign the script to the application.                                                                                                    | To make the application available for use.                                                                                                    | Unified CCX Script<br>Application web page                                                                                                    | Configure a Cisco Script<br>Application section in the<br>Cisco Unified Contact<br>Center Express<br>Administration Guide. |
| 7. Customize the<br>application parameters.<br>If you are using a Cisco<br>supplied script, you might<br>also want to customize<br>the application prompts.<br>For example, you can<br>record and upload your<br>own prompts as<br>previously explained in<br>this check list. | On the Application page,<br>if there are variables, you<br>can customize the<br>application by the<br>definitions (values) you<br>give the variables. The<br>variables are the<br>parameters you specify on<br>the application web page<br>in the Unified CCX<br>Administration tool.                                                                                                    | Unified CCX Cisco<br>Script Application web<br>page                                                                                                    | Configure a Cisco Script<br>Application section in the<br>Cisco Unified Contact<br>Center Express<br>Administration Guide. |

ſ

| Task                               | Purpose and Notes                                                                                                    | <b>Configuration Location</b>                                                                                                    | Procedure Location                                                                                                    |
|------------------------------------|----------------------------------------------------------------------------------------------------|----------------------------------------------------------------------------------------------------|----------------------------------------------------------------------------------------------------|
| 8. Add the Application<br>Trigger. | Enable the application to<br>respond to JTAPI calls<br>and/or HTTP requests.<br>When you configure<br>JTAPI triggers, you need<br>to specify the CTI Route<br>Point attributes used by<br>the trigger. For example,<br>device pool, location, and<br>voice mail profile.                                                                                                    | Unified CCX Add<br>Application Triggers<br>web page                                                                                                    | See the online help for<br>that web page. Also see<br>Add Application Triggers<br>section in the Cisco<br>Unified Contact Center<br>Express Administration<br>Guide. |
|                                    | <ol> <li>Some Configuration Specifics</li> <li>From the Unified CCX Administration web page, select Application Application Management.</li> <li>In the Application Configuration web page, Click the name of yo application.</li> <li>In the Cisco Script Application web page for your new application, New Trigger link.</li> <li>In the pop-up window, select the trigger type and click Next.</li> </ol> |                                                                                                    |                                                                                                    |
|                                    | 5 Enter the trigger phone number or web address and the other conformation that you need.                                                                                                    |                                                                                                    |                                                                                                    |
| 9. Test the application.           | Make sure the application<br>works.<br>Before the Unified IP<br>IVR system can receive<br>calls, the Unified CCX<br>engine must be running.                                                                                                    | From one of your phones,<br>phone the number<br>specified by the trigger.<br>Or if you have an HTTP<br>trigger, from your<br>computer, email the<br>specified web address. | Your application specific documentation.                                                                                                    |